# **IBM® TS7700 Series Tape Tools VEHSTATS user manual**

**Version 1.1**

Author: **Alexander Kaleynikov** (akaleyni@ru.ibm.com) Tape Tools team (tapetool@us.ibm.com)

## **Table of Contents**

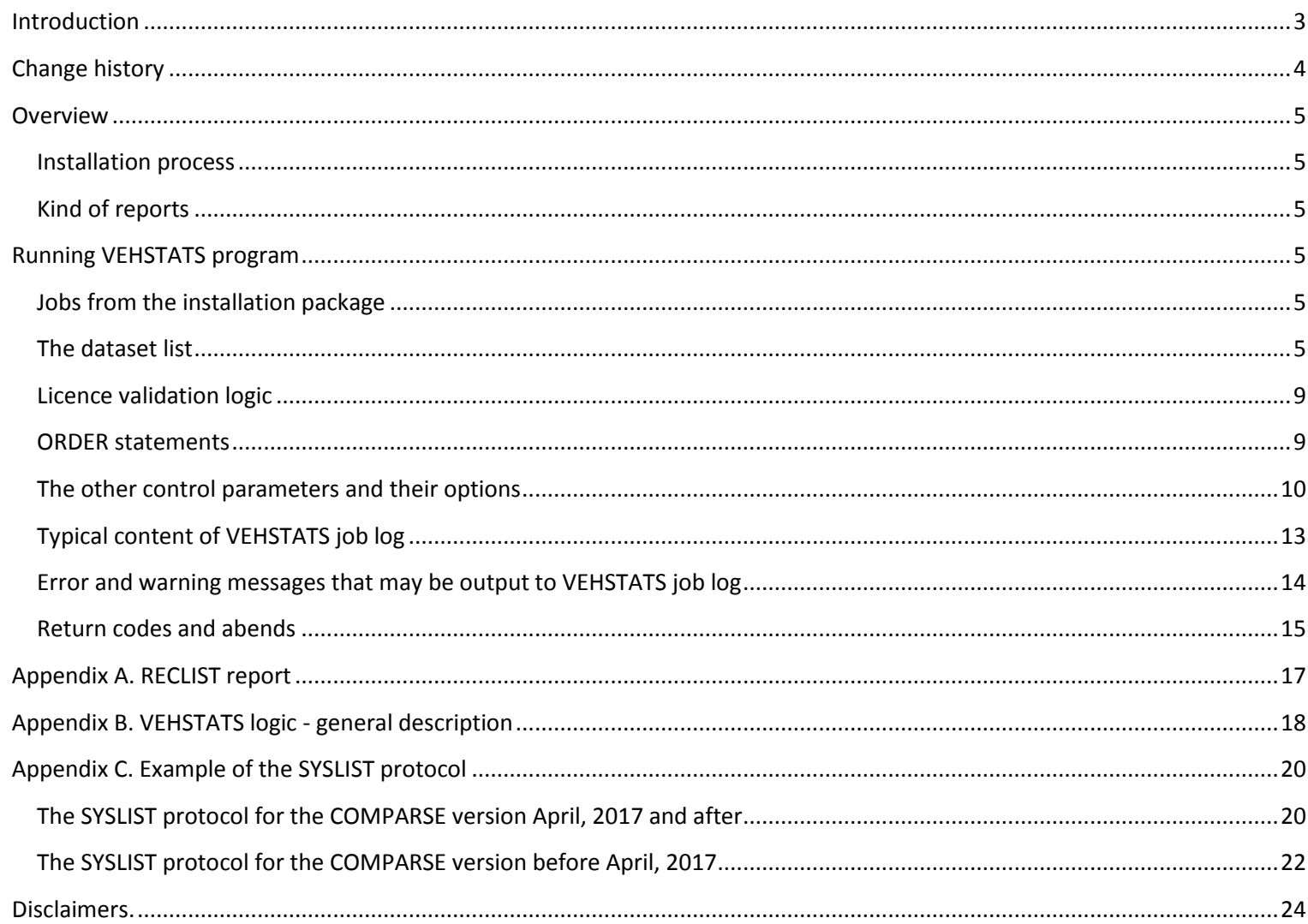

## <span id="page-2-0"></span>**Introduction**

This document is intended for owners and users of the TS7700 Virtualization Engine for evaluating performance and analyzing trends based on historical statistics of the TS7700. The document contains information about the VEHSTATS program, its management parameters and the logic of its operation.

To understand the contents of this document, you need to have the skills in Job Control Language of z / OS and familiarity with the document **["TS7700 Series Statistical Data Format White Paper"](http://www-03.ibm.com/support/techdocs/atsmastr.nsf/WebIndex/WP100829)**

This document contains only general information about the reports created by the VEHSTATS program. The detailed descriptions of them are contained in the document **["TS7700 Series VEHSTATS Decoder"](ftp://public.dhe.ibm.com/storage/tapetool/)**.

# <span id="page-3-0"></span>**Change history**

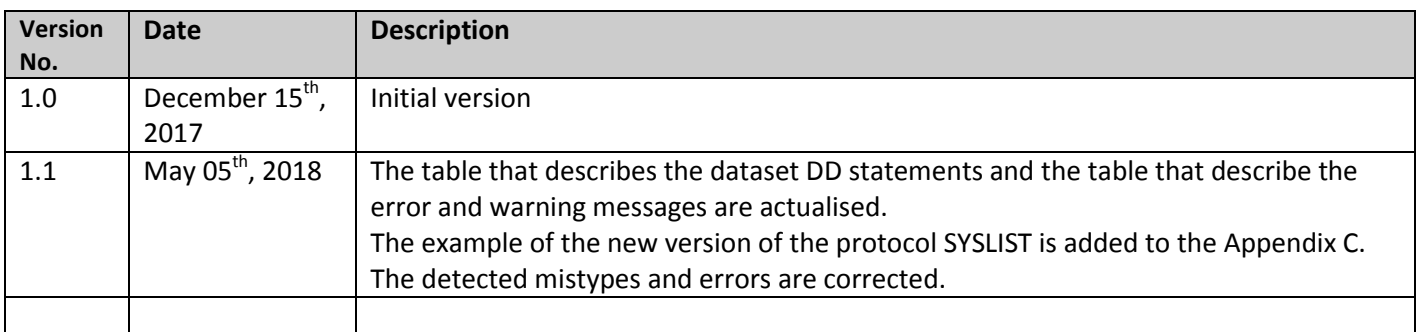

### <span id="page-4-0"></span>**Overview**

The VEHSTATS program is designed to create reports based on historical statistics generated as the result of the ["HISTORICAL STATISTICS" BVIR request](http://www-03.ibm.com/support/techdocs/atsmastr.nsf/WebIndex/WP101094).

VEHSTATS runs only in z/OS. The system utility SORT is called dynamically by the program.

### <span id="page-4-1"></span>**Installation process**

The TAPETOOL package should be installed before running the VEHSTATS program. The installation process is described in the file [ibmtools.txt on the FTP.](https://public.dhe.ibm.com/storage/tapetool/ibmtools.txt)

After installation, several libraries will be created including the libraries xxx. IBMTOOLS.LOAD and xxx.IBMTOOLS.JCL

### <span id="page-4-2"></span>**Kind of reports**

There are 2 kinds of reports generated by VEHSTATS:

- reports with fixed layouts;
- **order based** or summary reports reports with user-defined layouts.

The order based reports are: COMPARE, DAYSMRY,DAYHSMRY, HOURFLAT, MONSMRY, MNTHSMRY, WEKHSMRY. The rest of the reports are reports with fixed layouts.

There are 2 groups of order based reports – **vertical** and **horizontal**.

In vertical order based reports fields with same statistics are collected in lines for different periods or clusters. COMPARE, DAYSMRY and MONSMRY are vertical order based reports.

In horizontal order based reports every detail line contains several statistic values for a period or a cluster. DAYHSMRY, HOURFLAT, MNTHSMRY, WEKHSMRY are horizontal order based reports.

## <span id="page-4-3"></span>**Running VEHSTATS program**

### <span id="page-4-4"></span>**Jobs from the installation package**

There are 3 typical jobs for running the program in the library xxx.IBMTOOLS.JCL:

- VEHSTSO writes reports directly to SYSOUT;
- VEHSTPS writes reports to a single physical sequential file;
- VEHSTPO writes reports to a library where each report is a separate member of the library.

Also there are templates of the jobs to get historical statistics to prepare the input file for VEHSTATS:

- BVIRHSTU extracts historical statistic data to sequential file with RECFM=U;
- BVIRHSTV extracts historical statistic data to sequential file with RECFM=V;
- BVIRHSTS extracts historical statistic data and direct it to SMF (obsolete).

### <span id="page-4-5"></span>**The dataset list**

The table below contains the list of DD statements for the program VEHSTATS.

Some reports may be created empty if the input historical statistical data does not contain the info required for the reports. If an optional DD statement is not specified then the corresponding report is not created.

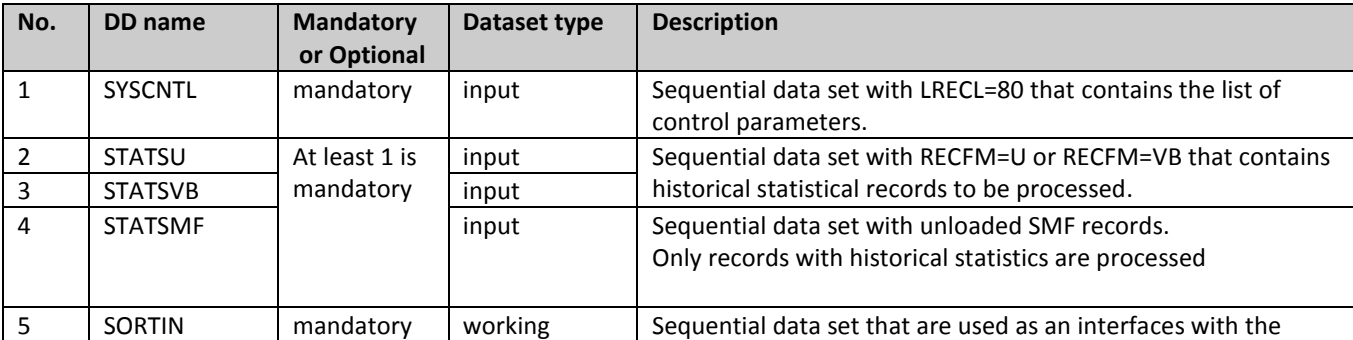

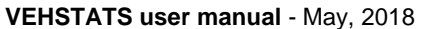

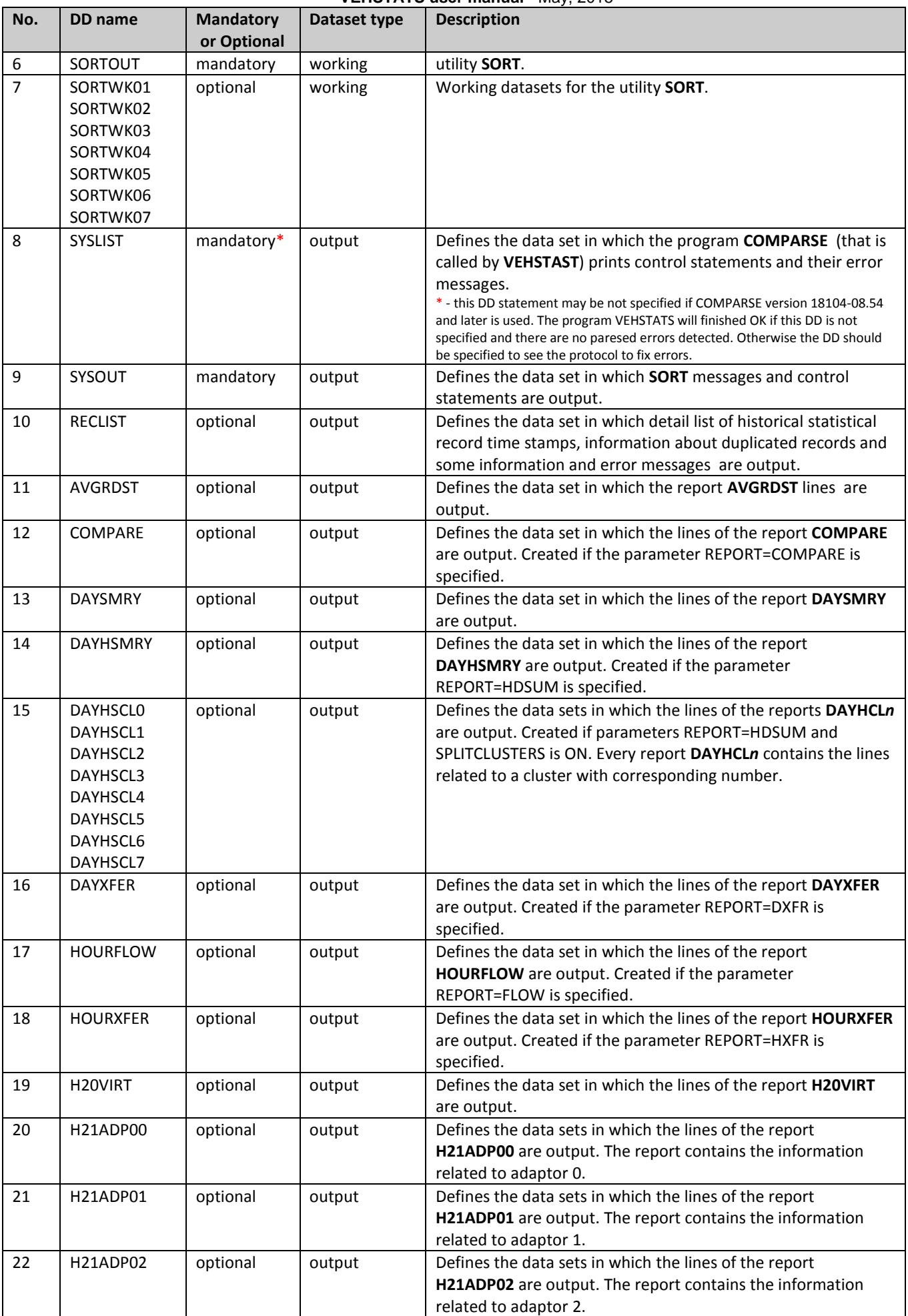

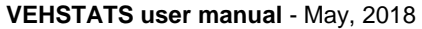

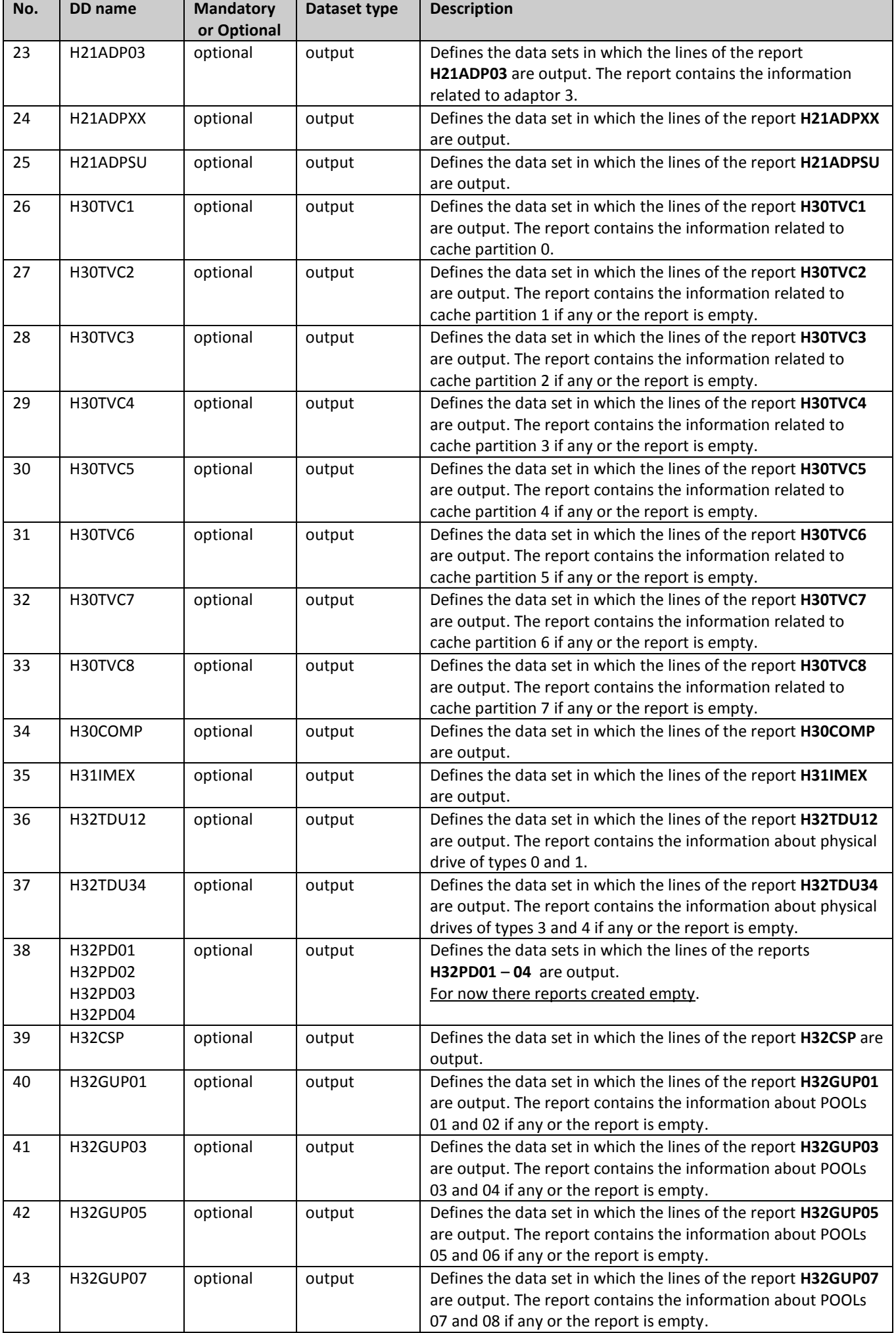

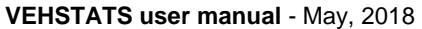

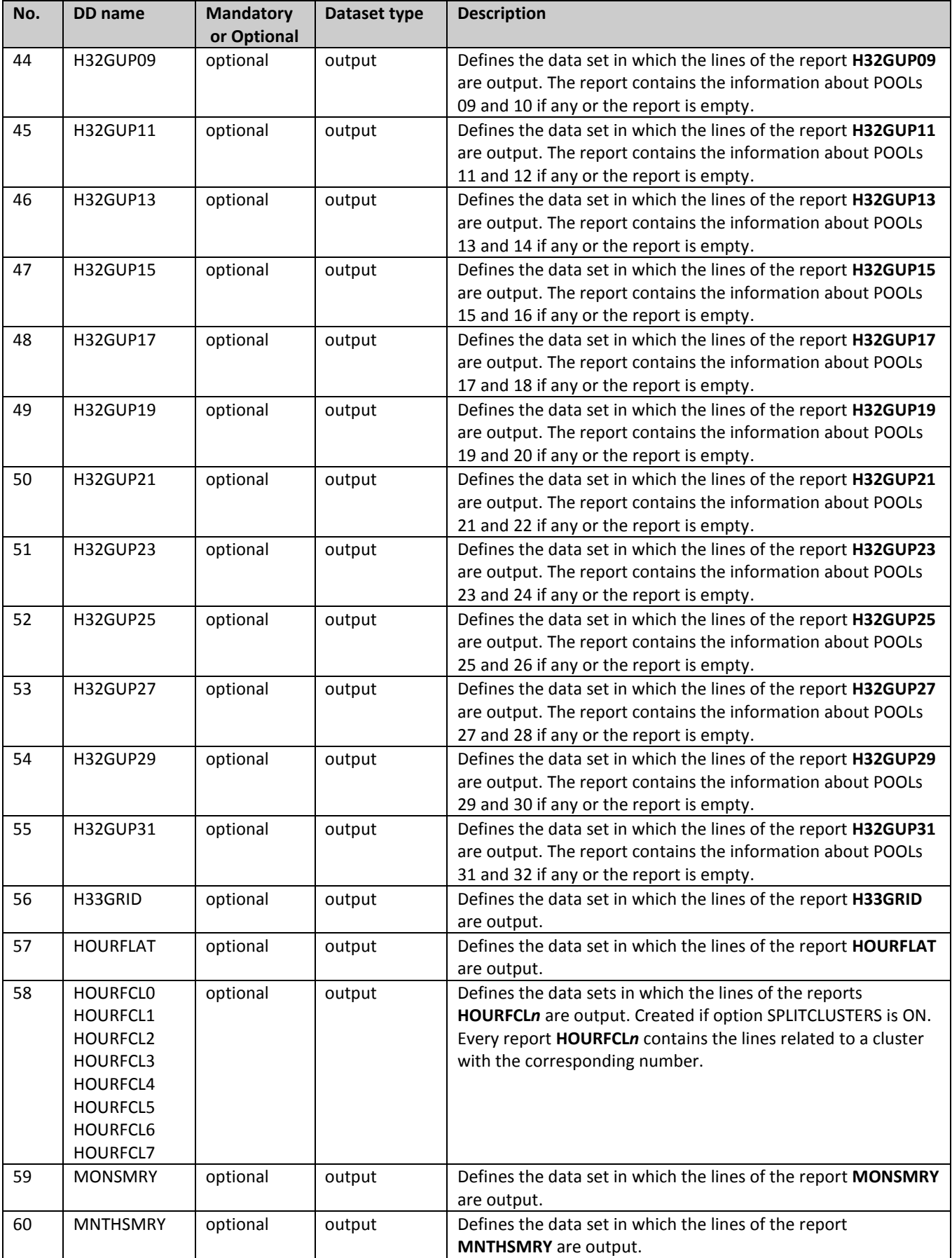

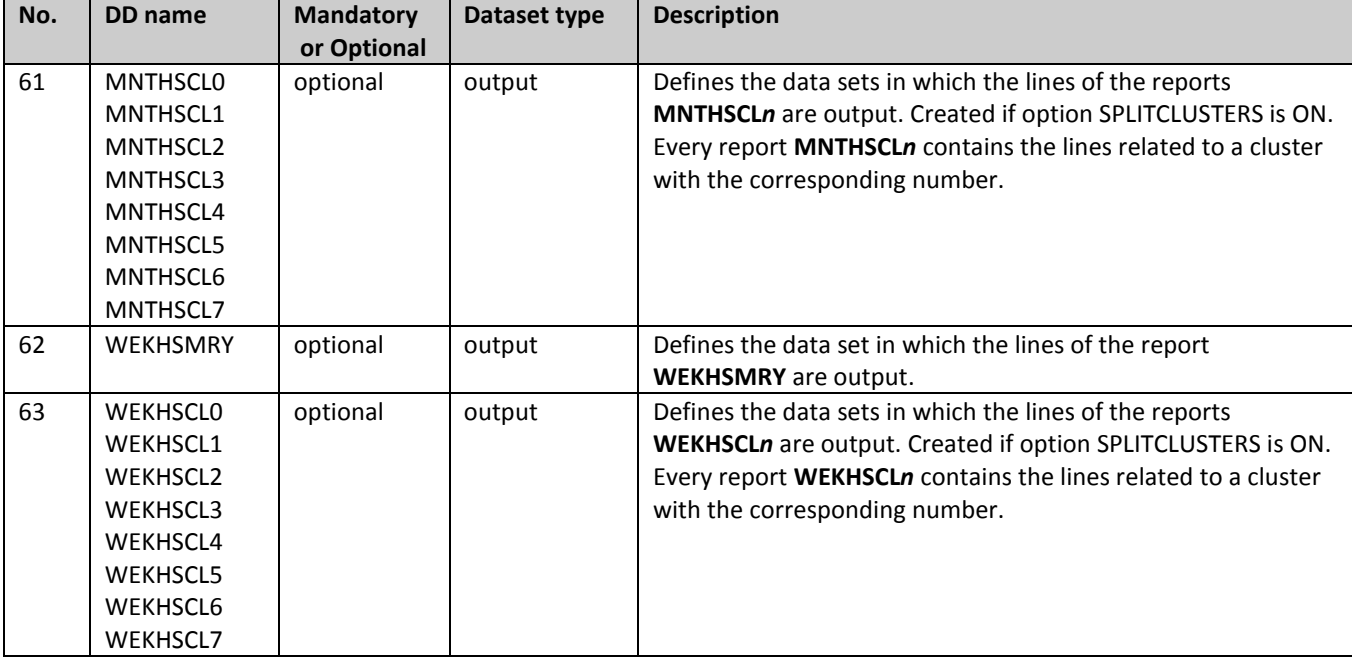

## <span id="page-8-0"></span>**Licence validation logic**

Before running any Tape Tools program the licence validation is performed. To pass the licence check the statement **EXPIRE** must be specified in the **SYSCNTL** input file:

### EXPIRE=*ddMONyear <key>;*

where *ddMONyear* is the expiration date and *<key>* is a control sum that matches the expiration date . These values are provided by the program developer.

If **EXPIRE** statement is not specified or the expiration date is less than the current date or the key value does not match the expiration date then the program running is interrupted and the message about the situation is issued into the dataset **SYSLIST**. If the control sum matches the expiration date and the current date is less than the expiration date not more than 30 days then the warning message is issued into the dataset **SYSLIST**.

The use of the licence validation logic is just a way of ensuring that users stay relatively current with their **IBMTOOLS** libraries. Review the file **updates.txt** on the **ftp site** to see what program changes have been made since you last downloaded. The latest expiration date and the corresponding key may be found in the member **EXPIRE** of the **IBMTOOLS.jcl** library.

### <span id="page-8-1"></span>**ORDER statements**

The ORDER statements determine which fields will be reported in the order based reports and what order they will appear in. There are 2 kind of the **ORDER** statements: the **ORDERs** with **SECTION** keyword and the other **ORDERs** that determine the fields with statistics. The second kind of the ORDERs are described in the document **["TS7700 Series VEHSTATS Decoder".](ftp://public.dhe.ibm.com/storage/tapetool/)** The **ORDERs** with **SECTION** determine the headers of the groups of detailed lines in vertical order-based reports and do not impact on the content of horizontal order based reports.

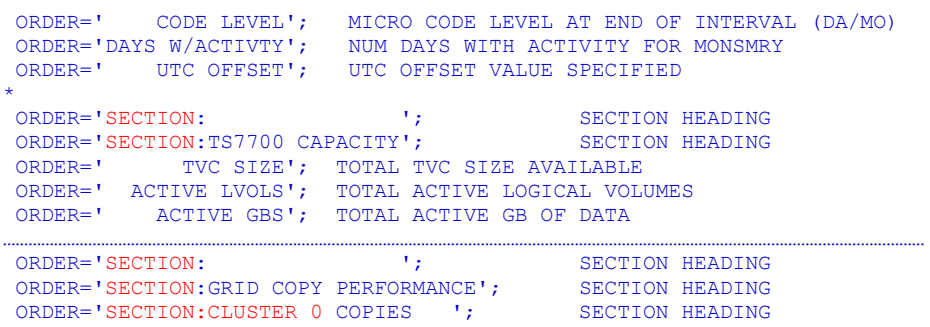

There are the following pre-gathered up ORDERs lists in the library **IBMTOOLS.jcl** from the installation package:

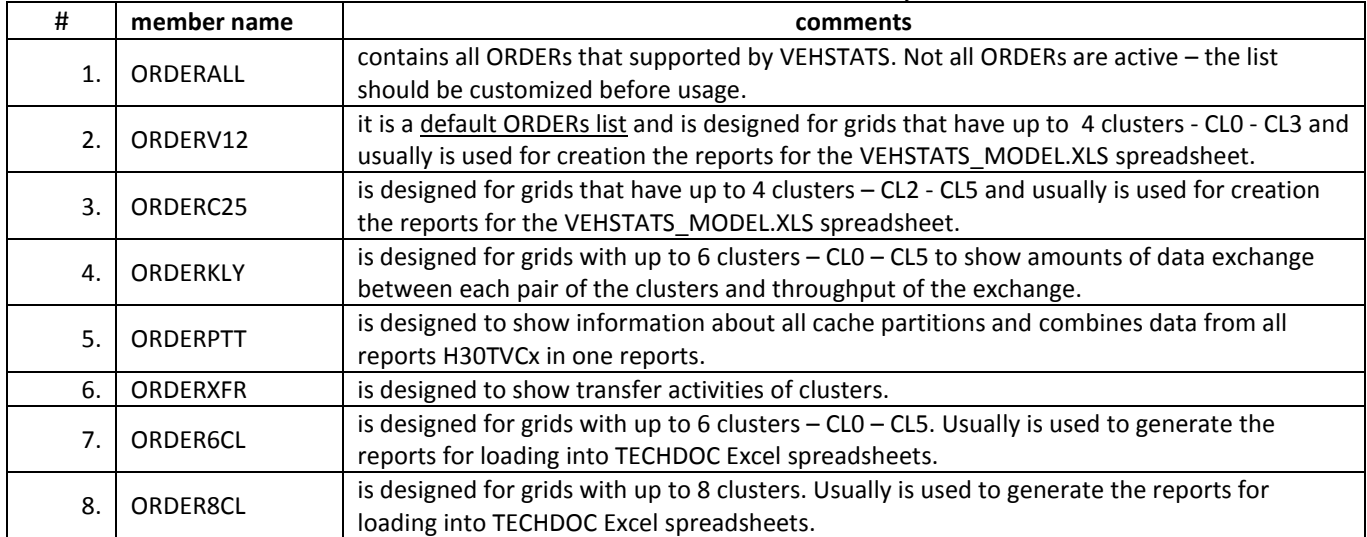

Users can create own ORDER lists with own field sequence – just pick up and choose from a list(lists) and rearrange to fit your needs.

## <span id="page-9-0"></span>**The other control parameters and their options**

Apart ORDER statements the following control parameters may be specified for the program in the input dataset **SYSCNTL**:

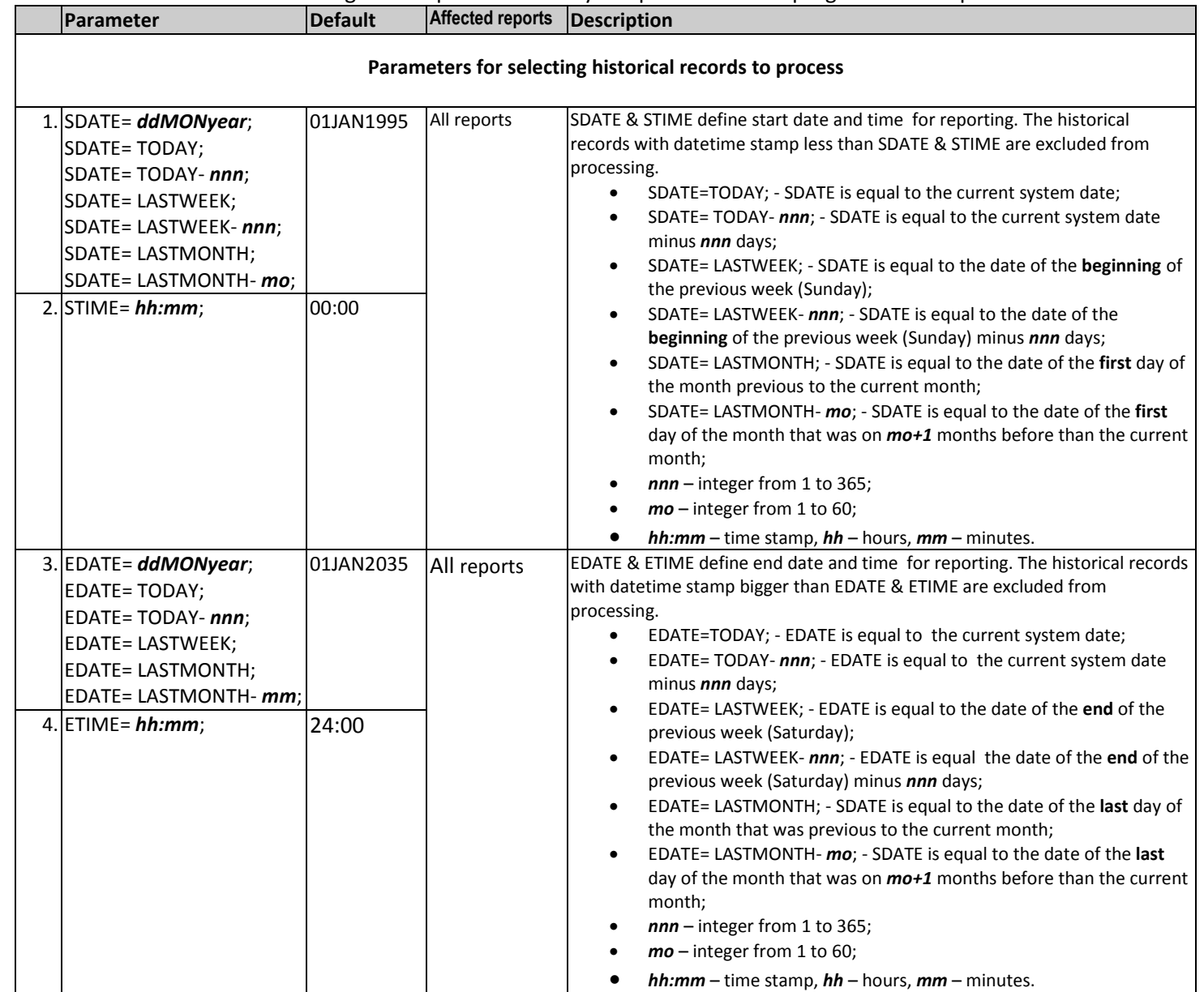

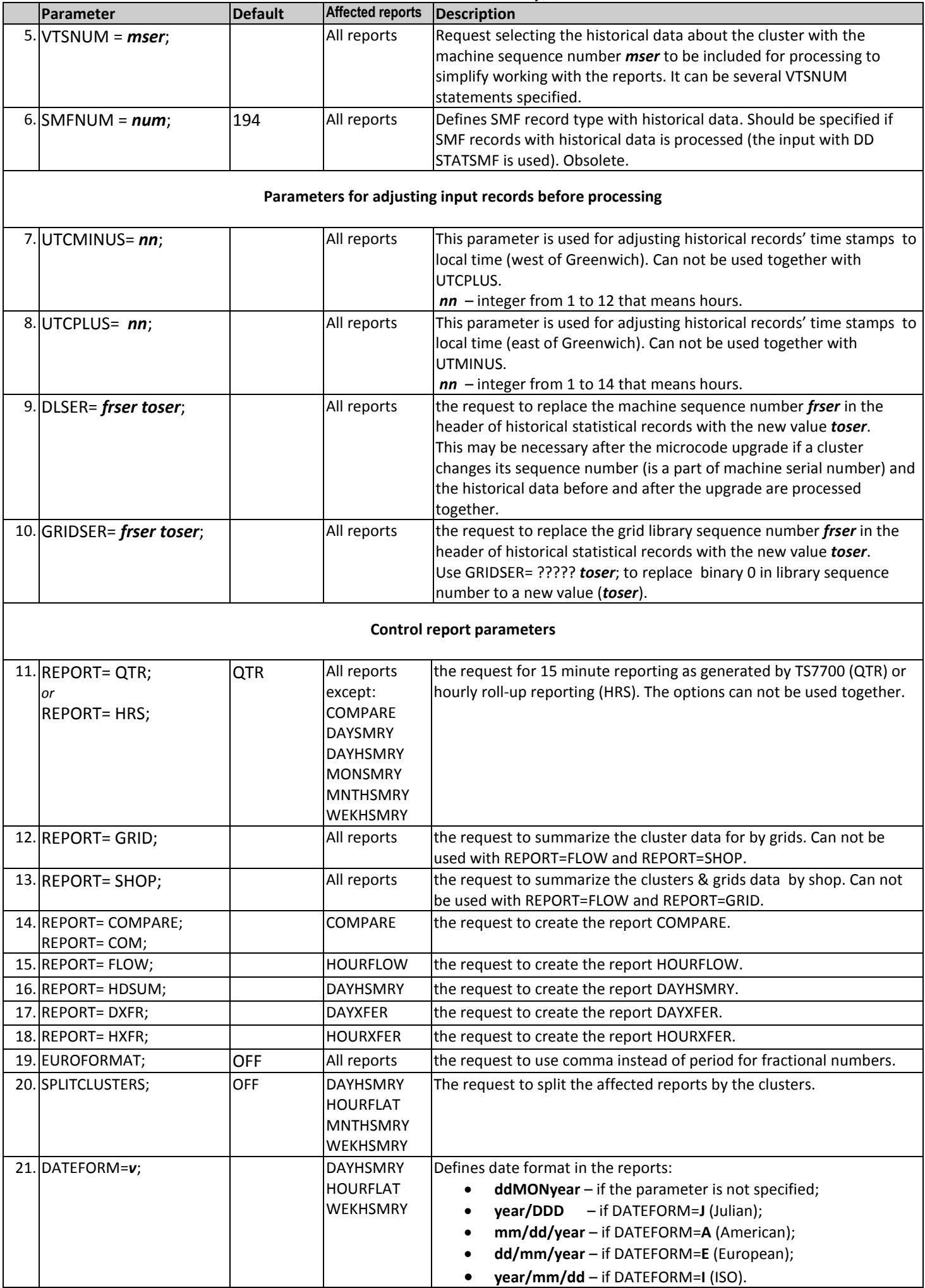

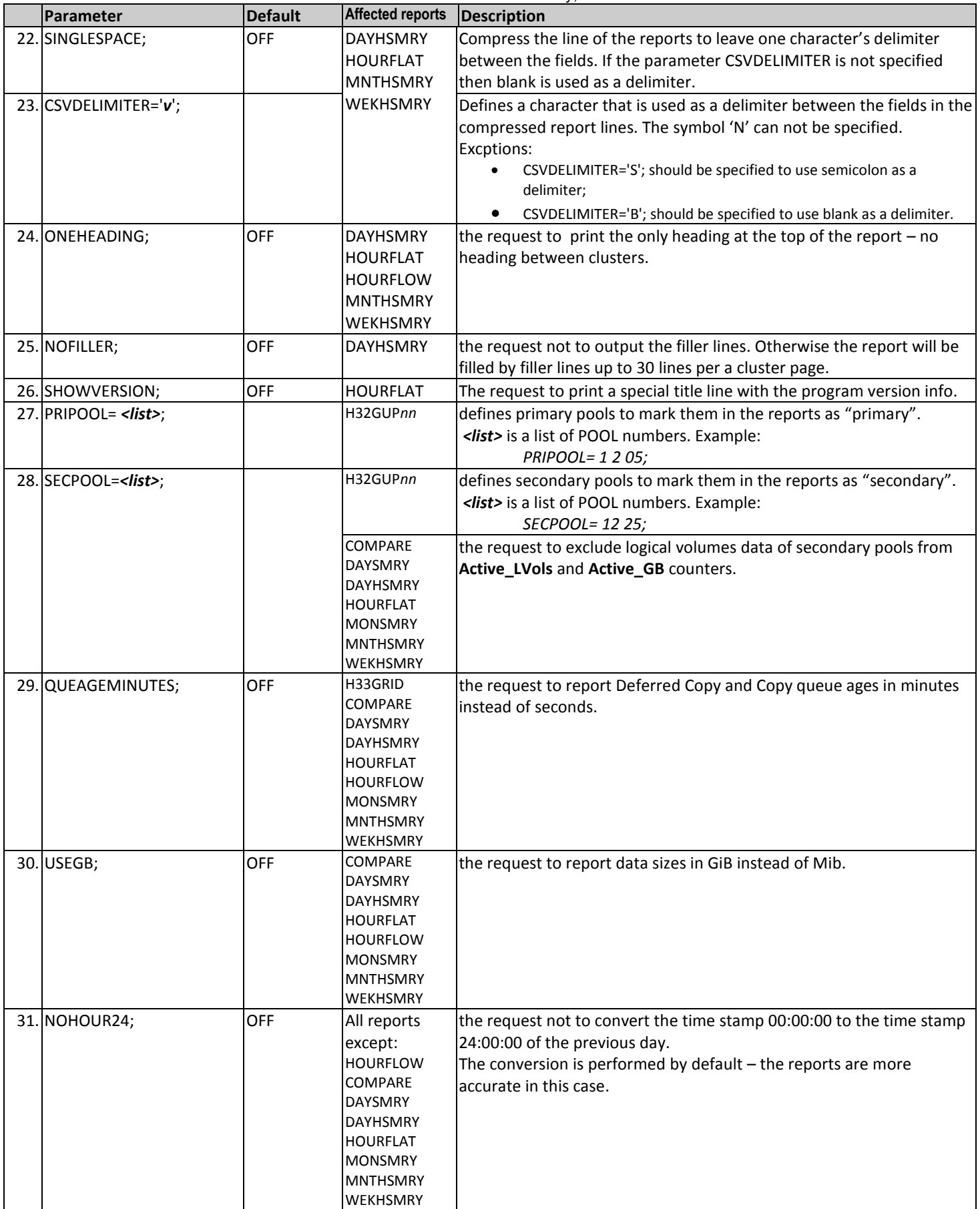

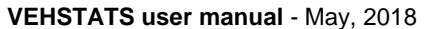

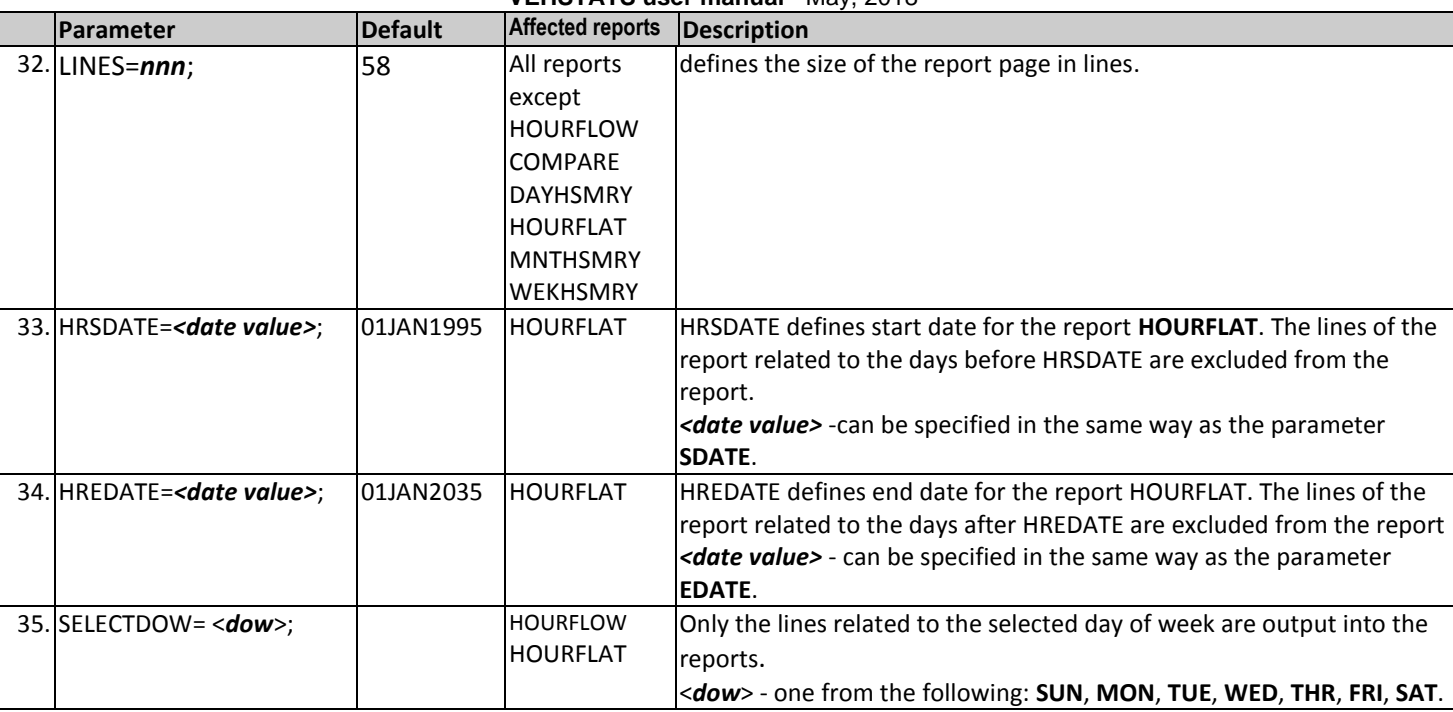

See more information about using date filters is in the member **VEHDATES** of the library **IBMTOOLS.JCL** from the installation package.

## <span id="page-12-0"></span>**Typical content of VEHSTATS job log**

Below is an example of the information messages that the program outputs to a job log. The number of the messages may vary depending on the input file content.

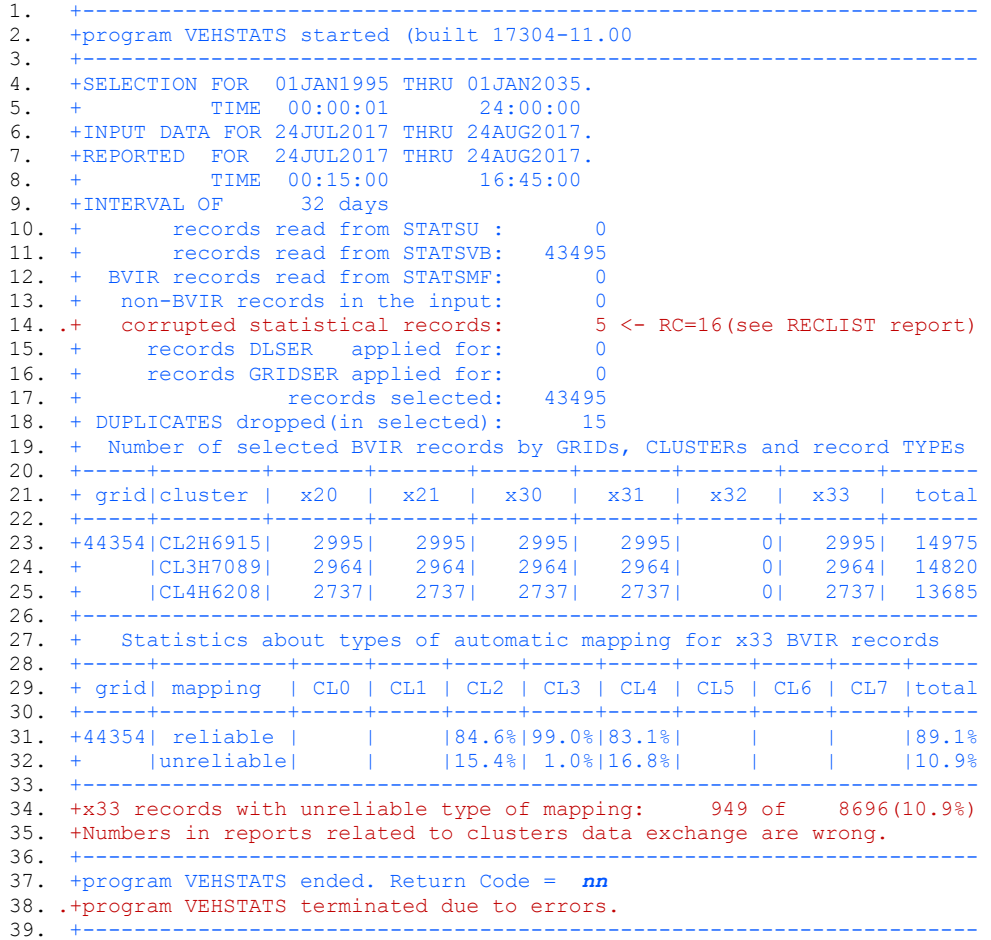

- the lines 1- 3 are output always. The other lines may be absent in case if errors detected;
- the line 2 contains the program version stamp;
- the lines 4 5 show the effective values of the SDATE & STIME and EDATE & ETIME parameters;

© Copyright IBM Corporation, 2017 Page **13** of **24**

- the line 6 shows the interval that the historical records from the input file report to;
- the lines 7 8 show the actual reported interval;
- the line 9 shows the number of the days in the actual reported interval;
- the lines  $10 18$  show some statistics about the input data;
- the line 14 is output only if the corrupted historical records are detected in the input (see more details in the **Appendix A**);
- the lines 19 26 contain the information about the number of the selected input historical records by grids, clusters and the record types;
- the lines 27 35 show the results of the automatic mapping for the x33 historical records. The lines 34 and 35 are absent if the x33 records with irregular number of the Grid-Cluster containers are not detected;
- the line 37 is output if no errors detected. Otherwise the line 38 is output.

## <span id="page-13-0"></span>**Error and warning messages that may be output to VEHSTATS job log**

In the table below error messages have message ID like **E***nnn* and warning messages have message ID like **W***nnn*. In case issuing a warning message the program continues its work.

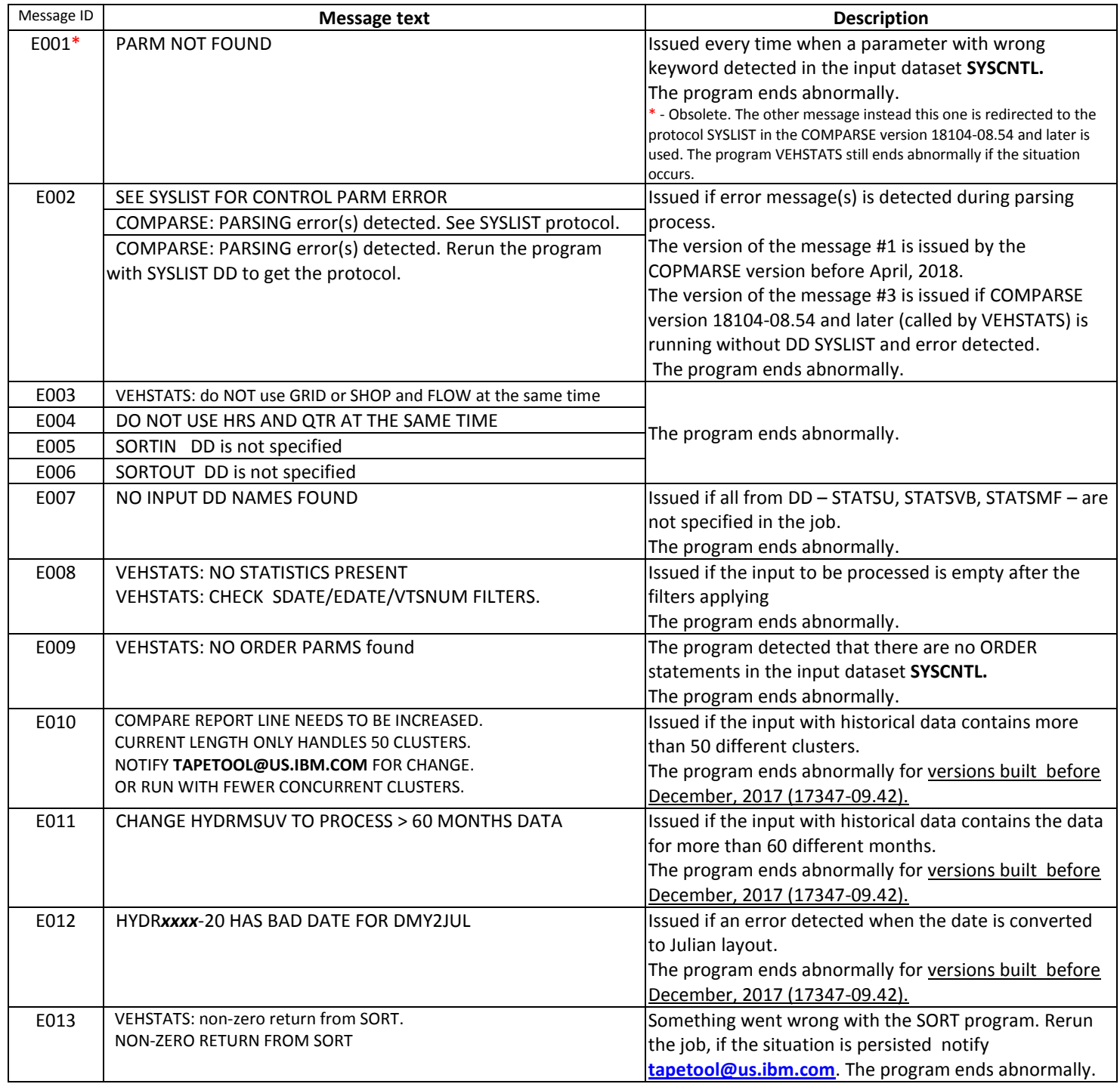

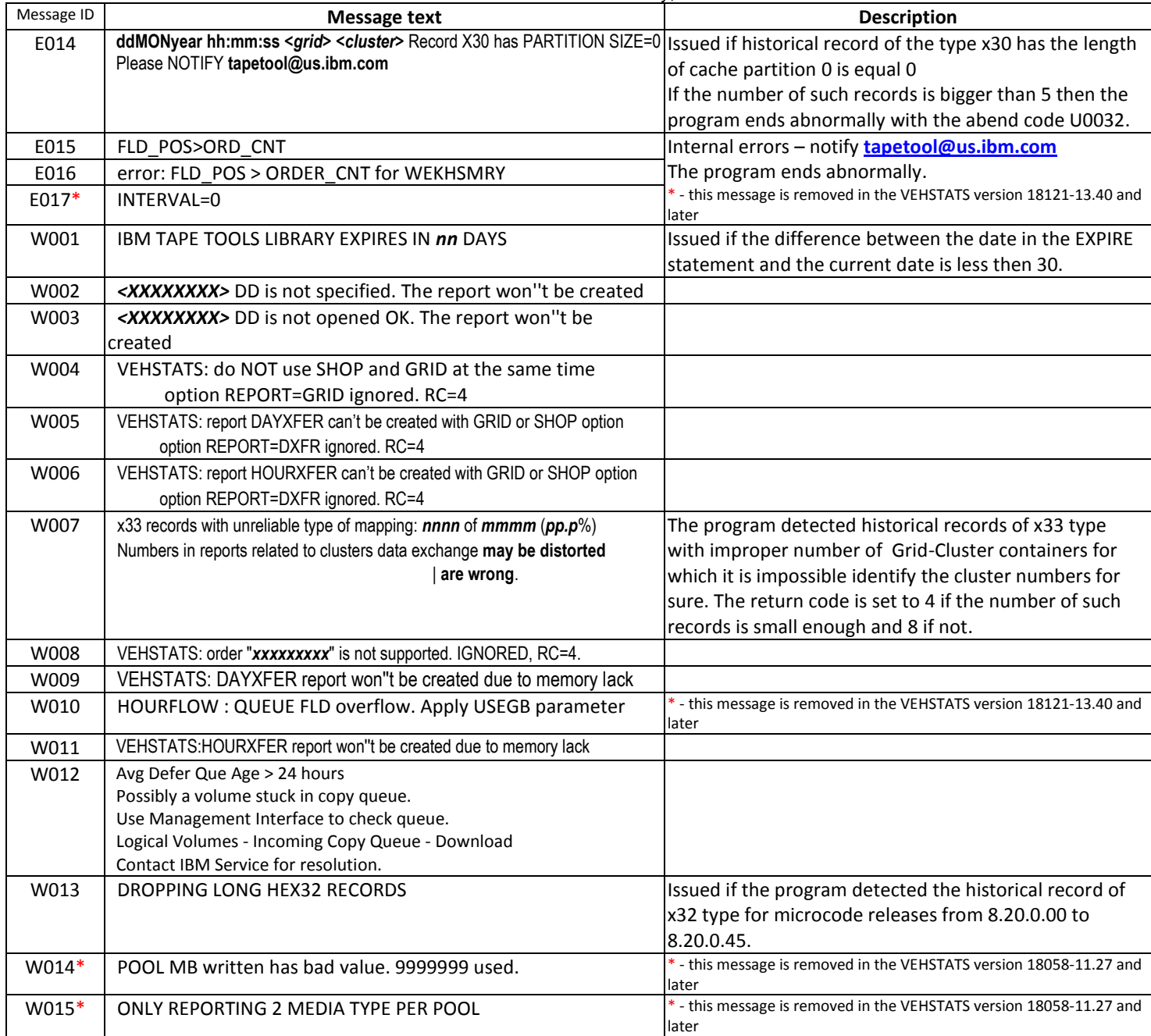

## <span id="page-14-0"></span>**Return codes and abends**

## The program VEHSTATS return codes:

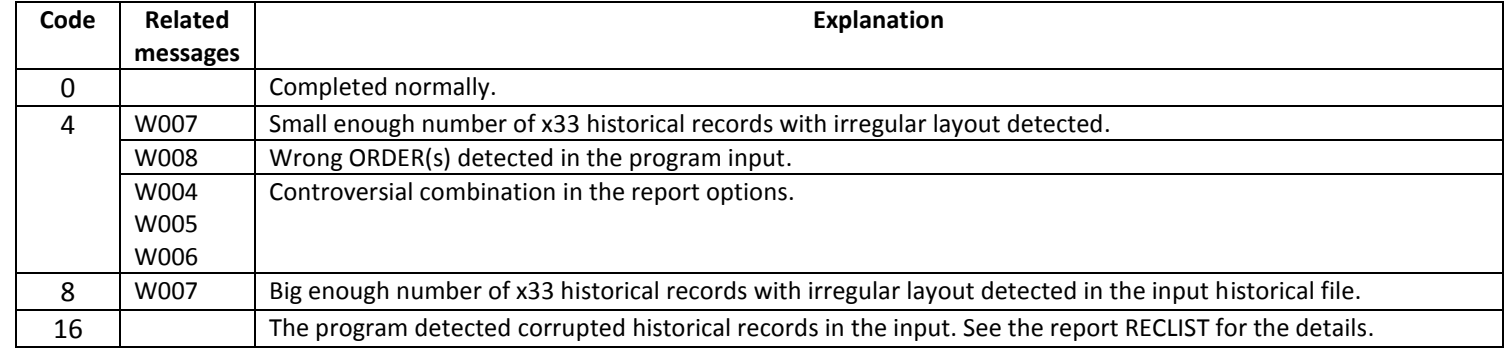

## The program VEHSTATS may terminate itself with the following abend codes:

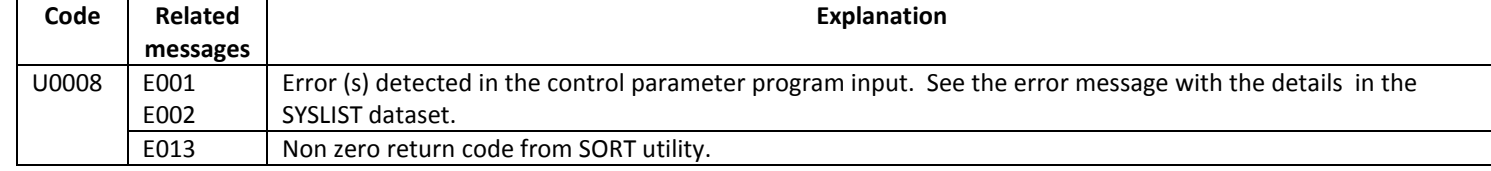

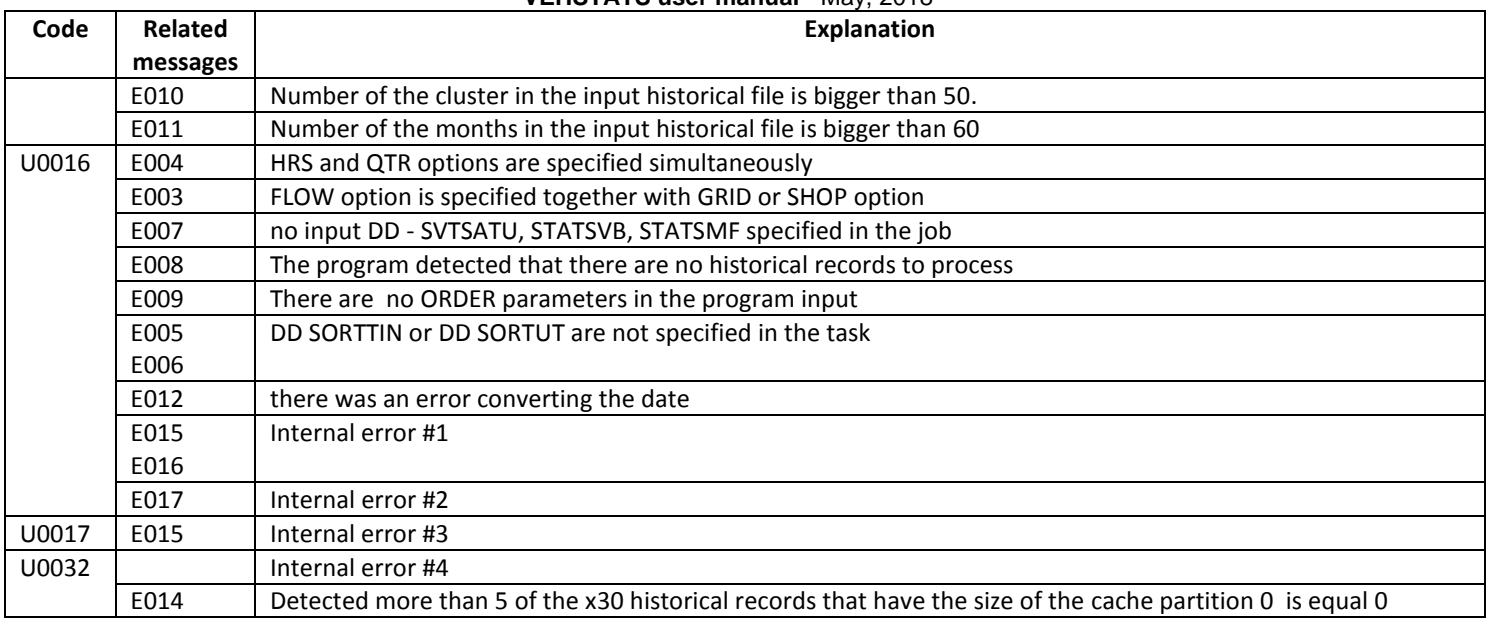

## <span id="page-16-0"></span>**Appendix A. RECLIST report**

Below is an extract from the actual RECLIST report. There are 4 groups of the lines in the report;

- **1.** the lines that contain time stamps for all input historical records;
- **2.** the lines that contain information about duplicated historical records;
- **3.** the lines that show the configuration information;
- **4.** the lines that shows the result of the automatic mapping for each x33 record from the program input.

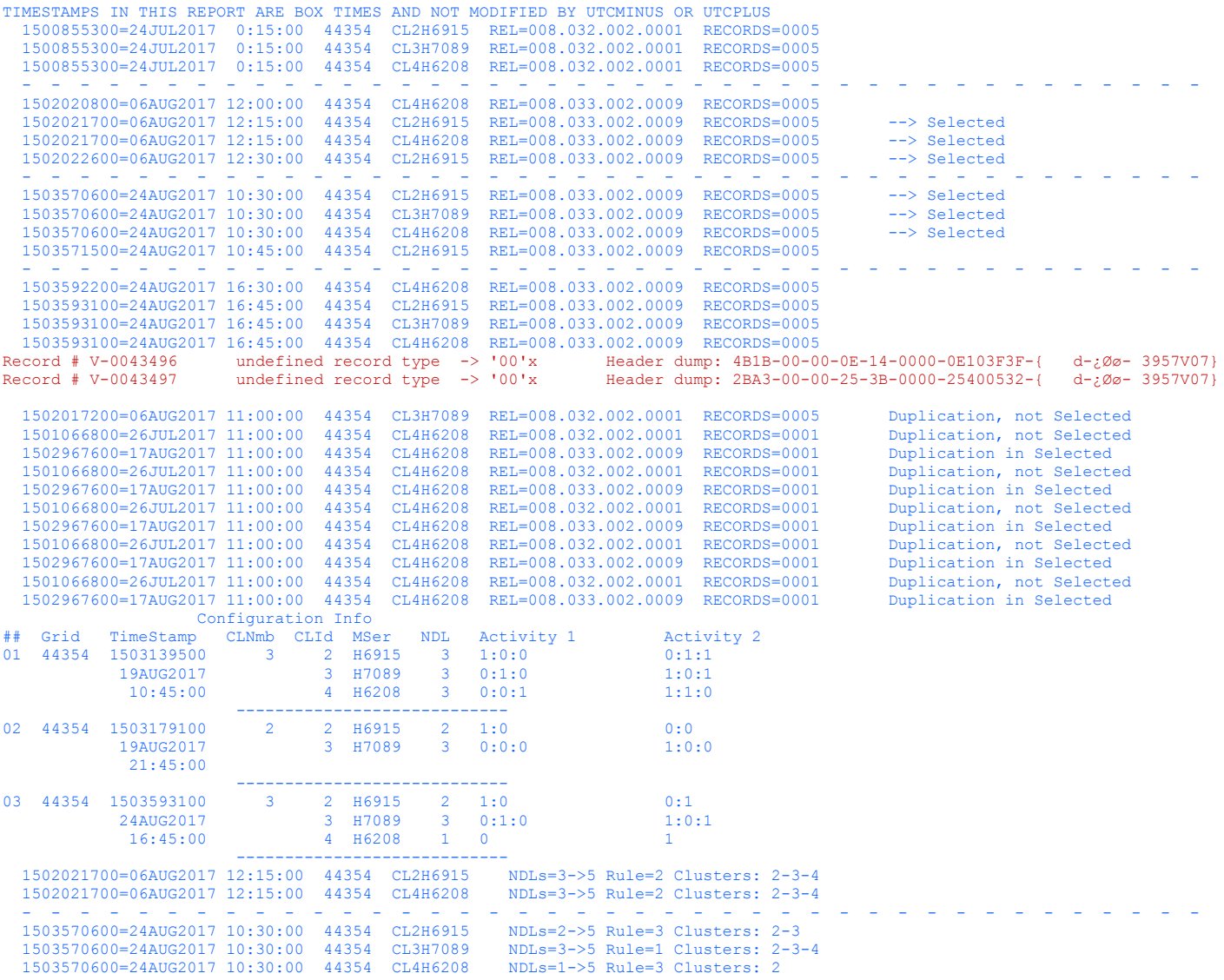

Every line from the first group contains:

- the decimal value of the record time stamp in seconds;
- the time stamp above converted from the seconds to the **ddMONyear hh:mm:ss** layout;
- the grid library sequence number;
- the cluster number concatenated with the cluster's sequence number;
- the microcode level follows after the literal "**REL=**";
- the number of the historical records with the same grid, cluster number and time stamps follows after the literal "**RECORDS=**". This number is usually equal **5** for the cluster without tapes and **6** for clusters with tapes but may differ from these values sometimes;
- the lines that describe the historical record selected for further processing are marked by the literal "> Selected"
- within the lines of this group the message about corrupted historical records may be output. Such a message contains the number of the corrupted record in the input file with the prefix, the explanation what is wrong in the record and the dump of the record header. Prefix "**U**" means that the corrupted record was read from the file STATSU, "**V**" – from the file STATSVB;

The lines from the second group show the information about the duplicated historical records which are discarded from the input.

The lines of the group 3 ("Configuration info") and from the group 4 (about the result of automatic mapping) are described in the Appendix B.

## <span id="page-17-0"></span>**Appendix B. VEHSTATS logic - general description**

#### **Step 0**. Parse and Validate control statements.

#### **Step 1**. Read BVIR records from the input files :

- apply DLSER and GRIDSER if any;
- convert x30 and x32 records with old layout to the new format;
- apply UTCPLUS or UTCMINUS and store records for further processing;
- output info about BVIR records into the RECLIST report
- **Step 2**. Sort records to group potential duplicated records and remove them.

The historical BVIR records with the non-standard timestamp (after cluster reboot) are also considered as duplicates if the difference between their timestamp and the timestamp of the previous normal set of BVIR records with the same grid, cluster and record type are less then 900 seconds. The info about duplications is output into RECLIST reports. Example:

 1466991900=27JUN2016 1:45:00 777CC CL1H1111 REL=008.033.000.0045 RECORDS=0005 Duplication in Selected 1465929900=14JUN2016 18:45:00 777CC CL1H1111 REL=008.033.000.0045 RECORDS=0005 Duplication in Selected **Step 3.** Sort to transfer some data between BVIR records of some types and maintain the statistic about input (see example

below) directed into the job log:

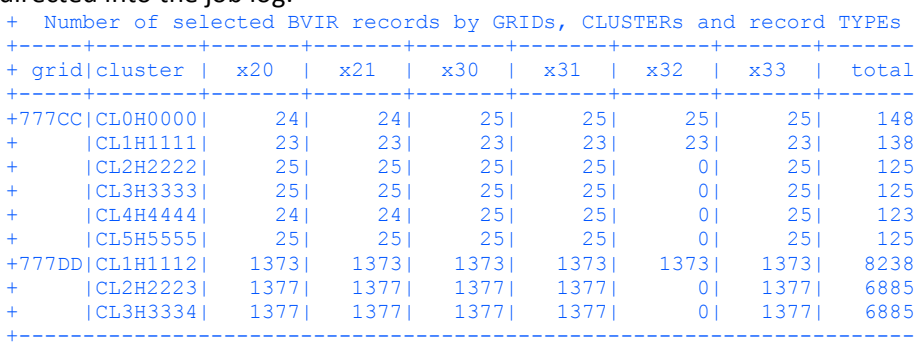

#### Step 4. Collect the configuration info.

- Sort the input to group x33 historical records with same time stamps;
- ALL x33 records in the input are scanned;
- The same configurations for adjoining intervals are condensed in one element;
- The result of the analysis is output to RECLIST report (see the example below).

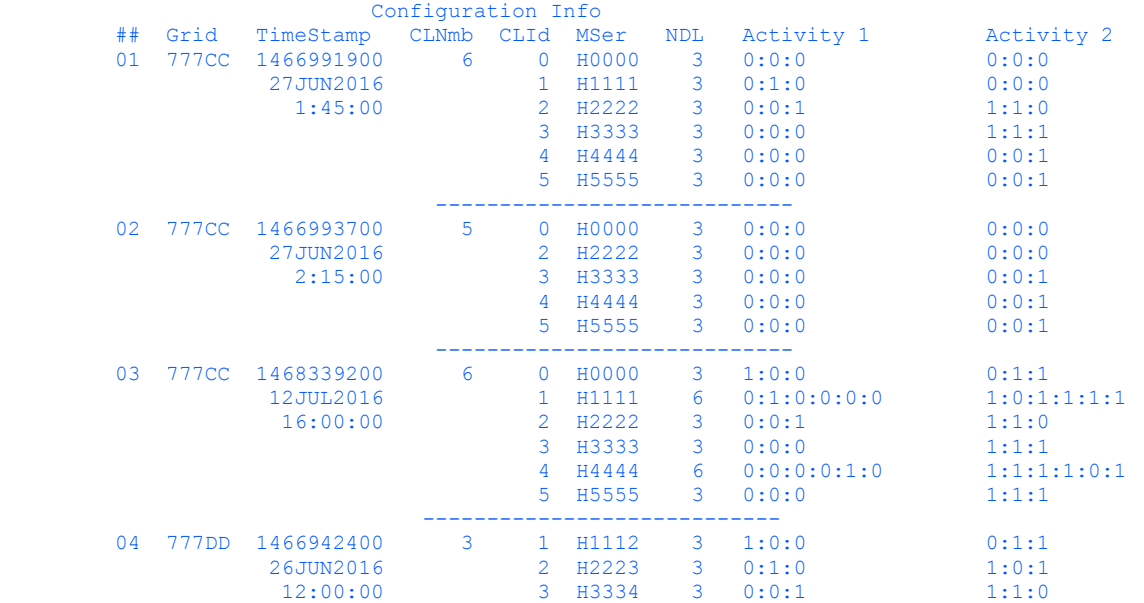

- primary sort key is grid so the info for grid 777DD is in the last row also the records created earlier than records of 777CC grid;
- NDL actually the number of Cluster Grid containers in x33 records for the particular cluster should be equal to the number of clusters (CLNmb) but sometimes not;
- Activity 1 and Activity 2 bits that show interactions between clusters. Not used for conclusions.

#### **Step 5**. Automatic mapping for x33 historical records

- Rescan the input to define an explicit list of clusters (automatic mapping) for every x33 record
- convert x33 records to internal standard layout for processing;
- output the report about the mapping into the job log (see example below)
- Send only selected records for further processing.

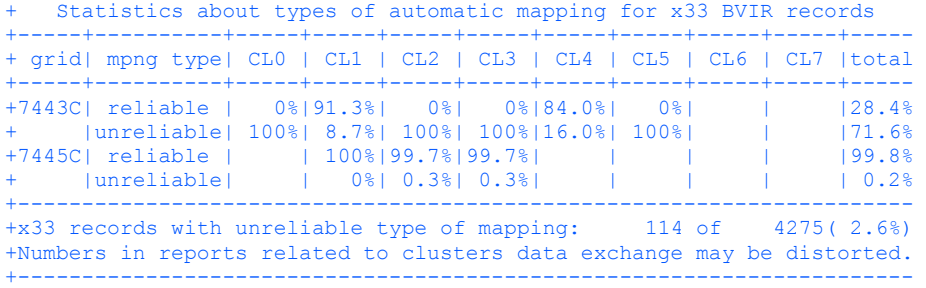

VEHSTATS considers automatic mapping type as **RELIABLE** in 2 cases:

- **"Full set"** if the number of x33 records for an interval for all clusters in a grid is equal to the number of Cluster GRID containers in each x33 record available. In this case the list of clusters that produced x33 records are the cluster list for automatic mapping.
- **"Partial Set"** the number of x33 records for an interval all clusters in a grid is less then number of Cluster GRID containers in each x33 record but the number of the containers are the same in all x33 records present and exists "full set" configuration item (built on step 4). In this case the list of clusters are taken from the configuration item. It may happen when one cluster is shut down for a short time
- **The other cases** are considered as **UNRELIABLE**. In this case the cluster list is taken from an corresponding configuration item by timestamp.

For diagnostic purposes the info about automatic mapping are directed into RECLIST report:

```
 1466993700=27JUN2016 2:15:00 7443C CL5H7156 NDLs=3->6 Rule=3 Clusters: 0-2-3 
 1467014400=27JUN2016 8:00:00 7443C CL0H5345 NDLs=3->6 Rule=3 Clusters: 0-1-2 
1467014715=27JUN2016 8:05:15 7443C CL1H6253
 1467014400=27JUN2016 8:00:00 7443C CL2H7484 NDLs=3->6 Rule=3 Clusters: 0-1-2 
                                               NDLs=3->6 Rule=3 Clusters: 0-1-2
 1467014719=27JUN2016 8:05:19 7443C CL4H7202 NDLs=6->6 Rule=1 Clusters: 0-1-2-3-4-5 
 1467014400=27JUN2016 8:00:00 7443C CL5H7156 NDLs=3->6 Rule=3 Clusters: 0-1-2
```
Rule=1 or 2 - RELIABLE mapping(correspond cases 1 or 2 above), Rule=3 - UNRELIABLE mapping.

VEHSTATS evaluates the overall result of the automatic mapping:

- if no cases of UNRELIABLE mapping then return code is set to 0;
- if cases of UNRELIABLE mapping detected then the following message is output: +x33 records with unreliable type of mapping: 114 of 4275( 2.6%)
- if the number of UNRELIABLE mapping is less then 5% from the number of all x33 records then return code is set to 4 and the message is directed to syslog:
- +Numbers in reports related to clusters data exchange may be distorted. if the number of UNRELIABLE mapping is bigger then 5% from the number of all x33 records then return code is set to 8 and the message is directed to syslog:
	- +Numbers in reports related to clusters data exchange are wrong.

#### *Cases of UNRELIABLE mapping in general distort numbers in the following reports: H33GRID, HOURFLOW, DAYHSMRY, HOURFLAT, MNTHSMRY, WEKHSMRY, COMPARE, DAYSMRY and MONSMRY.*

**Step 6**. SORT selected records depending on option ( SHOP, GRID, HRS and QTR) to build the reports.

## <span id="page-19-0"></span>**Appendix C. Example of the SYSLIST protocol**

## <span id="page-19-1"></span>**The SYSLIST protocol for the COMPARSE version April, 2017 and after**

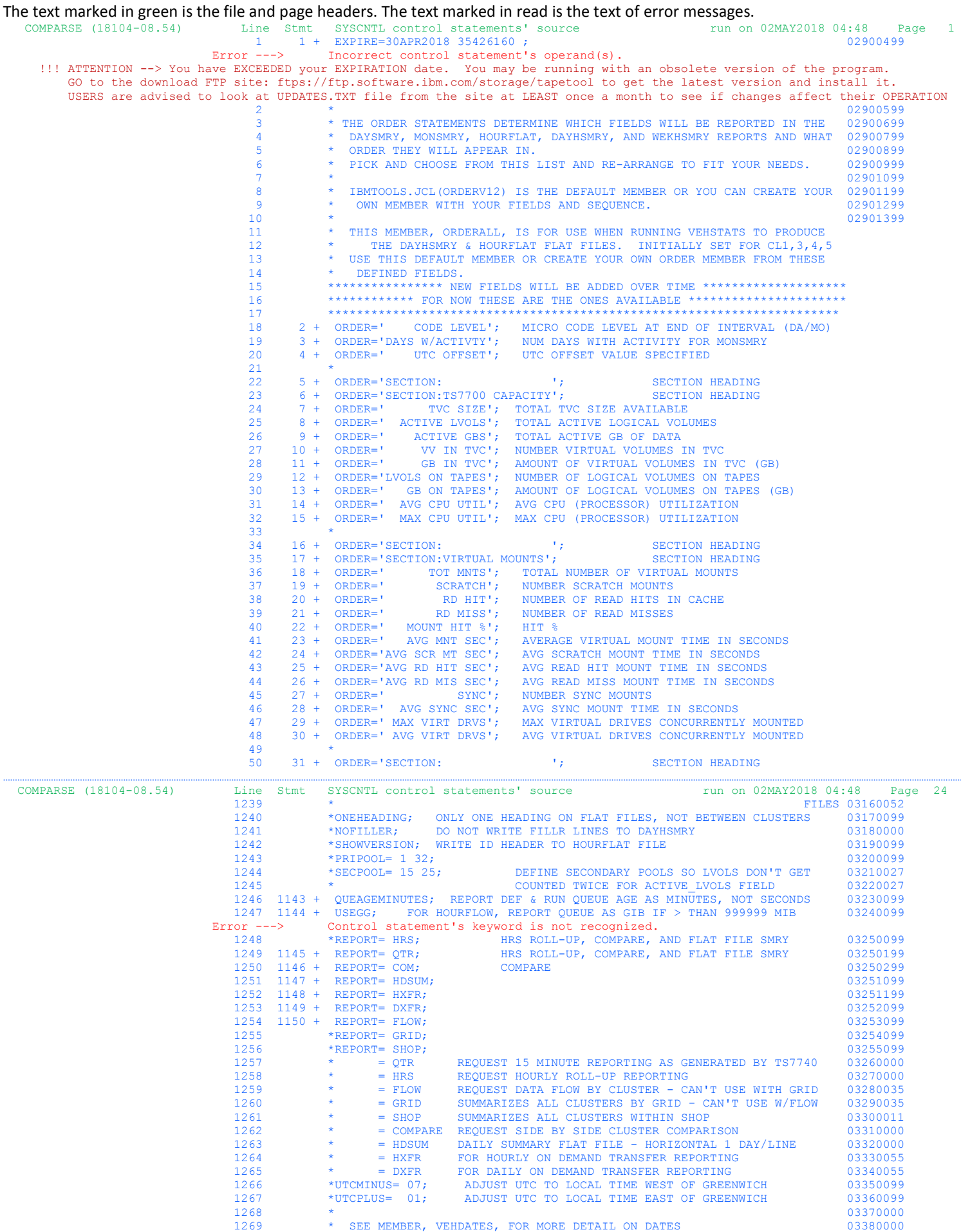

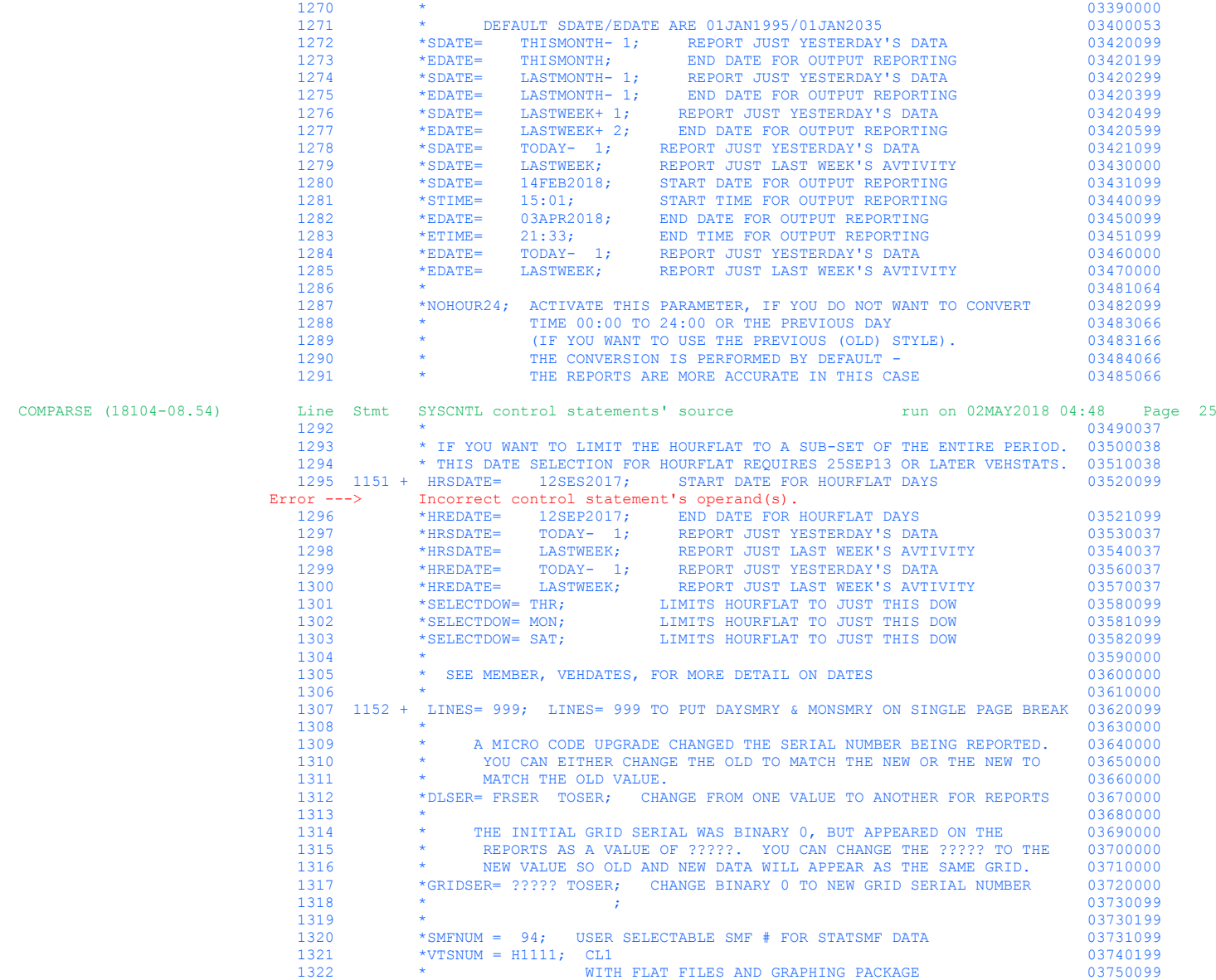

Error ---> required control statement EXPIRE is missing or is invalid. Ensure program level is CURRENT or fix the error.<br>Parsing is completed. 1152 control statements are processed, 4 errors are detected. The program is te

## <span id="page-21-0"></span>**The SYSLIST protocol for the COMPARSE version before April, 2017**

The text marked in green is the file and page headers. The text marked in read is the text of error messages. **COMPARSE(17065) SYSCNTL PARAMETERS SPECIFIED FOR THIS EXECUTION** 

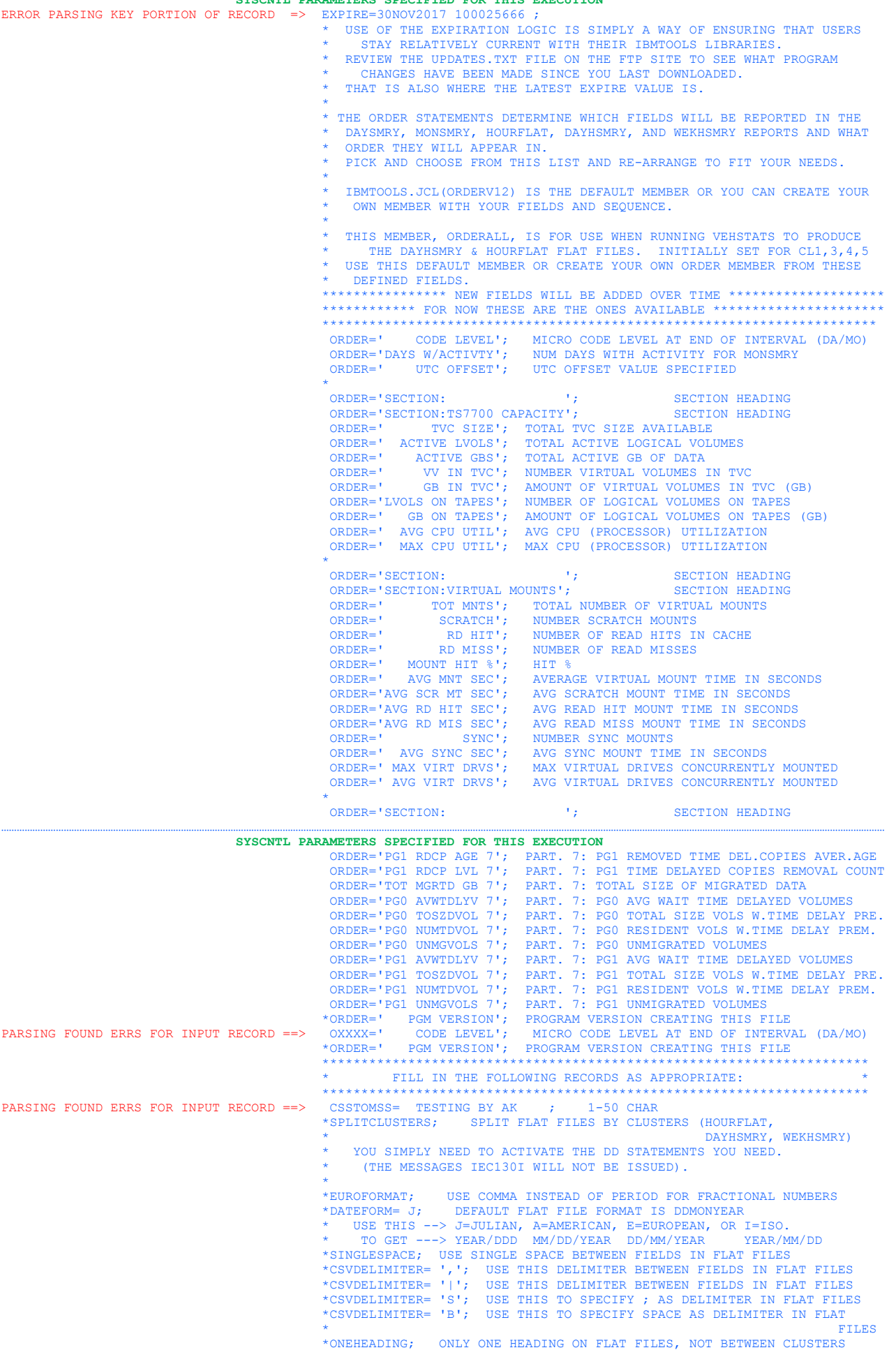

 \*NOFILLER; DO NOT WRITE FILLR LINES TO DAYHSMRY \*SHOWVERSION; WRITE ID HEADER TO HOURFLAT FILE \*PRIPOOL=  $1 \ 2 \ 05;$ <br>\*SECPOOL=  $15 \ 25$ DEFINE SECONDARY POOLS SO LVOLS DON'T GET COUNTED TWICE FOR ACTIVE LVOLS FIELD QUEAGEMINUTES; REPORT DEF & RUN QUEUE AGE AS MINUTES, NOT SECONDS USEGB; FOR HOURFLOW, REPORT QUEUE AS GIB IF > THAN 999999 MIB<br>REPORT= HRS: HRS ROLL-UP, COMPARE, AND FLAT FILE SMRY REPORT= HRS; HRS ROLL-UP, COMPARE, AND FLAT FILE SMRY \*REPORT= QTR; HRS ROLL-UP, COMPARE, AND FLAT FILE SMRY HRS ROLL-UP, COMPARE, AND FLAT FILE SMRY REPORT= COM; COMPARE REPORT= HDSUM; REPORT= HXFR; REPORT= DXFR; REPORT= FLOW; \*REPORT= GRID; \*REPORT= SHOP; = QTR REQUEST 15 MINUTE REPORTING AS GENERATED BY TS7740<br>= HRS REQUEST HOURLY ROLL-UP REPORTING REQUEST HOURLY ROLL-UP REPORTING  $=$  FLOW REQUEST DATA FLOW BY CLUSTER - CAN'T USE WITH GRID  $=$  GRID  $=$  GRID  $=$  GRID  $=$  GRID  $=$  GRID  $=$  GRID  $=$  GRID  $=$  GRID  $=$  GRID  $=$  GRID  $=$  GRID  $=$  GRID  $=$  GRID  $=$  GRID  $=$  GRID  $=$  GRID  $=$  GRID  $=$  GRID = GRID SUMMARIZES ALL CLUSTERS BY GRID - CAN'T USE W/FLOW<br>= SHOP SUMMARIZES ALL CLUSTERS WITHIN SHOP \* = SHOP SUMMARIZES ALL CLUSTERS WITHIN SHOP \* = COMPARE REQUEST SIDE BY SIDE CLUSTER COMPARISON = HDSUM DAILY SUMMARY FLAT FILE - HORIZONTAL 1 DAY/LINE = HXFR FOR HOURLY ON DEMAND TRANSFER REPORTING  $\begin{array}{lll} \multicolumn{2}{l}{{\color{red}E}} & \multicolumn{2}{l}{\color{green}F} \\ \multicolumn{2}{l}{\color{green}F} & \multicolumn{2}{l}{\color{green}F} \\ \multicolumn{2}{l}{\color{green}F} & \multicolumn{2}{l}{\color{green}F} \\ \multicolumn{2}{l}{\color{green}F} & \multicolumn{2}{l}{\color{green}F} \\ \multicolumn{2}{l}{\color{green}F} & \multicolumn{2}{l}{\color{green}F} \\ \multicolumn{2}{l}{\color{green}F} & \multicolumn{2}{l}{\color{green}F} \\ \multicolumn{2}{l$  \* = DXFR FOR DAILY ON DEMAND TRANSFER REPORTING ADJUST UTC TO LOCAL TIME WEST OF GREENWICH SYSCNTL PARAMETERS SPECIFIED FOR THIS EXECUTION<br>\*UTCPLUS= 01: ADJUST UTC TO LOCA ADJUST UTC TO LOCAL TIME EAST OF GREENWICH \* SEE MEMBER, VEHDATES, FOR MORE DETAIL ON DATES the contract of the contract of the contract of the contract of the contract of the contract of the contract of DEFAULT SDATE/EDATE ARE 01JAN1995/01JAN2035 \*SDATE= THISMONTH- 1; REPORT JUST YESTERDAY'S DATA \*EDATE= THISMONTH; END DATE FOR OUTPUT REPORTING \*SDATE= LASTMONTH- 1; REPORT JUST YESTERDAY'S DATA  $*$ BDATE= LASTMONTH- 1; END DATE FOR OUTPUT REPORTING<br> $*$ SDATE= LASTMONTH- 1; END DATE FOR OUTPUT REPORTING %LASTWEEK+ 1; REPORT JUST YESTERDAY'S DATA<br>LASTWEEK+ 2; END DATE FOR OUTPUT REPORTIN \*EDATE= LASTWEEK+ 2; END DATE FOR OUTPUT REPORTING \*SDATE= TODAY- 1; REPORT JUST YESTERDAY'S DATA \*SDATE= LASTWEEK; REPORT JUST LAST WEEK'S AVTIVITY<br>\*SDATE= LASTWEEK; REPORT JUST LAST WEEK'S AVTIVITY \*SDATE= 25OCT2017; START DATE FOR OUTPUT REPORTING<br>\*STIME= 19:25; START TIME FOR OUTPUT REPORTING 19:25; START TIME FOR OUTPUT REPORTING<br>30SEP2017; END DATE FOR OUTPUT REPORTING \*EDATE= 30SEP2017; END DATE FOR OUTPUT REPORTING<br>\*ETIME= 00:17; END TIME FOR OUTPUT REPORTING<br>\*EDATE= TODAY- 1; REPORT JUST YESTERDAY'S DATA END TIME FOR OUTPUT REPORTING \*EDATE= TODAY- 1; REPORT JUST YESTERDAY'S DATA \*EDATE= LASTWEEK; REPORT JUST LAST WEEK'S AVTIVITY \* \*NOHOUR24; ACTIVATE THIS PARAMETER, IF YOU DO NOT WANT TO CONVERT TIME 00:00 TO 24:00 OR THE PREVIOUS DAY \* (IF YOU WANT TO USE THE PREVIOUS (OLD) STYLE). \* THE CONVERSION IS PERFORMED BY DEFAULT - THE REPORTS ARE MORE ACCURATE IN THIS CASE \* \* IF YOU WANT TO LIMIT THE HOURFLAT TO A SUB-SET OF THE ENTIRE PERIOD. \* THIS DATE SELECTION FOR HOURFLAT REQUIRES 25SEP13 OR LATER VEHSTATS. \*HRSDATE= 12SEP2017; START DATE FOR HOURFLAT DAYS \*HREDATE= 12SEP2017; END DATE FOR HOURFLAT DAYS<br>\*HRSDATE= TODAY- 1; REPORT JUST YESTERDAY'S DA \*HOUST - TODAY- 1; REPORT JUST YESTERDAY'S DATA<br>LASTWEEK; REPORT JUST LAST WEEK'S AVTI \*HRSDATE= LASTWEEK; REPORT JUST LAST WEEK'S AVTIVITY<br>\*HREDATE= TODAY- 1: REPORT JUST YESTERDAY'S DATA \*HREDATE= TODAY- 1; REPORT JUST YESTERDAY'S DATA<br>\*HREDATE= LASTWEEK; REPORT JUST LAST WEEK'S AVTI REPORT JUST LAST WEEK'S AVTIVITY \*SELECTDOW= FRI; LIMITS HOURFLAT TO JUST THIS DOW \* SEE MEMBER, VEHDATES, FOR MORE DETAIL ON DATES the contract of the contract of the contract of the contract of the contract of the contract of the contract of LINES= 999; LINES= 999 TO PUT DAYSMRY & MONSMRY ON SINGLE PAGE BREAK the contract of the contract of the contract of the contract of the contract of the contract of the contract of A MICRO CODE UPGRADE CHANGED THE SERIAL NUMBER BEING REPORTED. YOU CAN EITHER CHANGE THE OLD TO MATCH THE NEW OR THE NEW TO MATCH THE OLD VALUE. \*DLSER= FRSER TOSER; CHANGE FROM ONE VALUE TO ANOTHER FOR REPORTS \* THE INITIAL GRID SERIAL WAS BINARY 0, BUT APPEARED ON THE \* REPORTS AS A VALUE OF ?????. YOU CAN CHANGE THE ????? TO THE \* NEW VALUE SO OLD AND NEW DATA WILL APPEAR AS THE SAME GRID. \*GRIDSER= ????? TOSER; CHANGE BINARY 0 TO NEW GRID SERIAL NUMBER USER SELECTABLE SMF # FOR STATSMF DATA \*VTSNUM = 28C9P; SELECT JUST THIS CLUSTER TO MAKE IT EASIER TO WORK \*VTSNUM = 394DT; SELECT JUST THIS CLUSTER TO MAKE IT EASIER TO WORK WITH FLAT FILES AND GRAPHING PACKAGE

\* ERROR===> REQUIRED CONTROL STATEMENT (EXPIRE=) IS MISSING OR IS INVALID. ENSURE PROGRAM LEVEL IS CURRENT, OR CORRECT THE STMNT.

## <span id="page-23-0"></span>**Disclaimers.**

© Copyright 2017 by International Business Machines Corporation.

No part of this document may be reproduced or transmitted in any form without written permission from IBM Corporation.

Product data has been reviewed for accuracy as of the date of initial publication. Product data is subject to change without notice. This information could include technical inaccuracies or typographical errors. IBM may make improvements and/or changes in the product(s) and/or programs(s) at any time without notice.

References in this document to IBM products, programs, or services does not imply that IBM intends to make such products, programs or services available in all countries in which IBM operates or does business. Any reference to an IBM Program Product in this document is not intended to state or imply that only that program product may be used. Any functionally equivalent program, that does not infringe IBM's intellectually property rights, may be used instead. It is the user's responsibility to evaluate and verify the operation of any non-IBM product, program or service.

The information provided in this document is distributed "AS IS" without any warranty, either express or implied. IBM EXPRESSLY DISCLAIMS any warranties of merchantability, fitness for a particular purpose OR NON INFRINGEMENT. IBM shall have no responsibility to update this information. IBM products are warranted according to the terms and conditions of the agreements (e.g., IBM Customer Agreement, Statement of Limited Warranty, International Program License Agreement, etc.) under which they are provided. IBM is not responsible for the performance or interpretability of any non-IBM products discussed herein. The customer is responsible for the implementation of these techniques in its environment.

Information concerning non-IBM products was obtained from the suppliers of those products, their published announcements or other publicly available sources. Unless otherwise noted, IBM has not tested those products in connection with this publication and cannot confirm the accuracy of performance, compatibility or any other claims related to non-IBM products. Questions on the capabilities of non-IBM products should be addressed to the suppliers of those products.

The provision of the information contained herein is not intended to, and does not grant any right or license under any IBM patents or copyrights. Inquiries regarding patent or copyright licenses should be made, in writing, to:

IBM Director of Licensing

IBM Corporation

North Castle Drive

Armonk, NY 10504-1785

U.S.A.

Trademarks

The following are trademarks or registered trademarks of International Business Machines in the United States, other countries, or both.

IBM, TotalStorage, DFSMS/MVS, S/390, z/OS, and zSeries.

Other company, product, or service names may be the trademarks or service marks of others.